# Cisco 캐시 엔진을 통해 RADIUS 인증 구성

# 목차

[소개](#page-0-0) [사전 요구 사항](#page-0-1) [요구 사항](#page-0-2) [사용되는 구성 요소](#page-0-3) [네트워크 다이어그램](#page-1-0) [표기 규칙](#page-1-1) [캐시 엔진을 통한 RADIUS 인증 구성 절차](#page-1-2) [다음을 확인합니다.](#page-4-0) [문제 해결](#page-7-0) [문제 해결 명령](#page-7-1) [관련 정보](#page-9-0)

### <span id="page-0-0"></span>소개

이 문서에서는 Microsoft Windows NT용 Cisco ACS(Secure Access Control Server)에 캐시 엔진을 통해 RADIUS 인증을 구성하는 방법에 대한 지침을 제공합니다.이 절차를 올바르게 수행하려면 WCCPv2(Web Cache Communication Protocol Version 2)를 실행해야 합니다.WCCP 버전 2[에 대](//www.cisco.com/warp/customer/117/wccp/wccp2.html) [한 자세한 내용은 Cisco Cache Engine 및 라우터의 Web Cache Communication Protocol 버전 2 구](//www.cisco.com/warp/customer/117/wccp/wccp2.html)  $\overline{B}$  참조하십시오.

# <span id="page-0-1"></span>사전 요구 사항

#### <span id="page-0-2"></span>요구 사항

이 구성을 시도하기 전에 다음 요구 사항을 충족해야 합니다.

- Windows 또는 UNIX용 Cisco Secure ACS에 익숙합니다.
- 라우터 및 캐시 엔진 모두에서 WCCPv2 컨피그레이션에 익숙합니다.

#### <span id="page-0-3"></span>사용되는 구성 요소

이 문서의 정보는 다음 소프트웨어 및 하드웨어 버전을 기반으로 합니다.

- Cisco Cache Engine 505 랩 환경에서 컨피그레이션이 지워짐
- Cisco 2600 라우터
- Cisco Cache Engine Software 릴리스 2.31
- Cisco IOS® 소프트웨어 릴리스 12.1(3)T 3
- Microsoft Windows NT/2000 서버용 Cisco Secure ACS

이 문서의 정보는 특정 랩 환경의 디바이스를 토대로 작성되었습니다.이 문서에 사용된 모든 디바 이스는 초기화된(기본) 컨피그레이션으로 시작되었습니다.현재 네트워크가 작동 중인 경우, 모든 명령어의 잠재적인 영향을 미리 숙지하시기 바랍니다.

#### <span id="page-1-0"></span>네트워크 다이어그램

이 문서에서는 다음 네트워크 설정을 사용합니다.

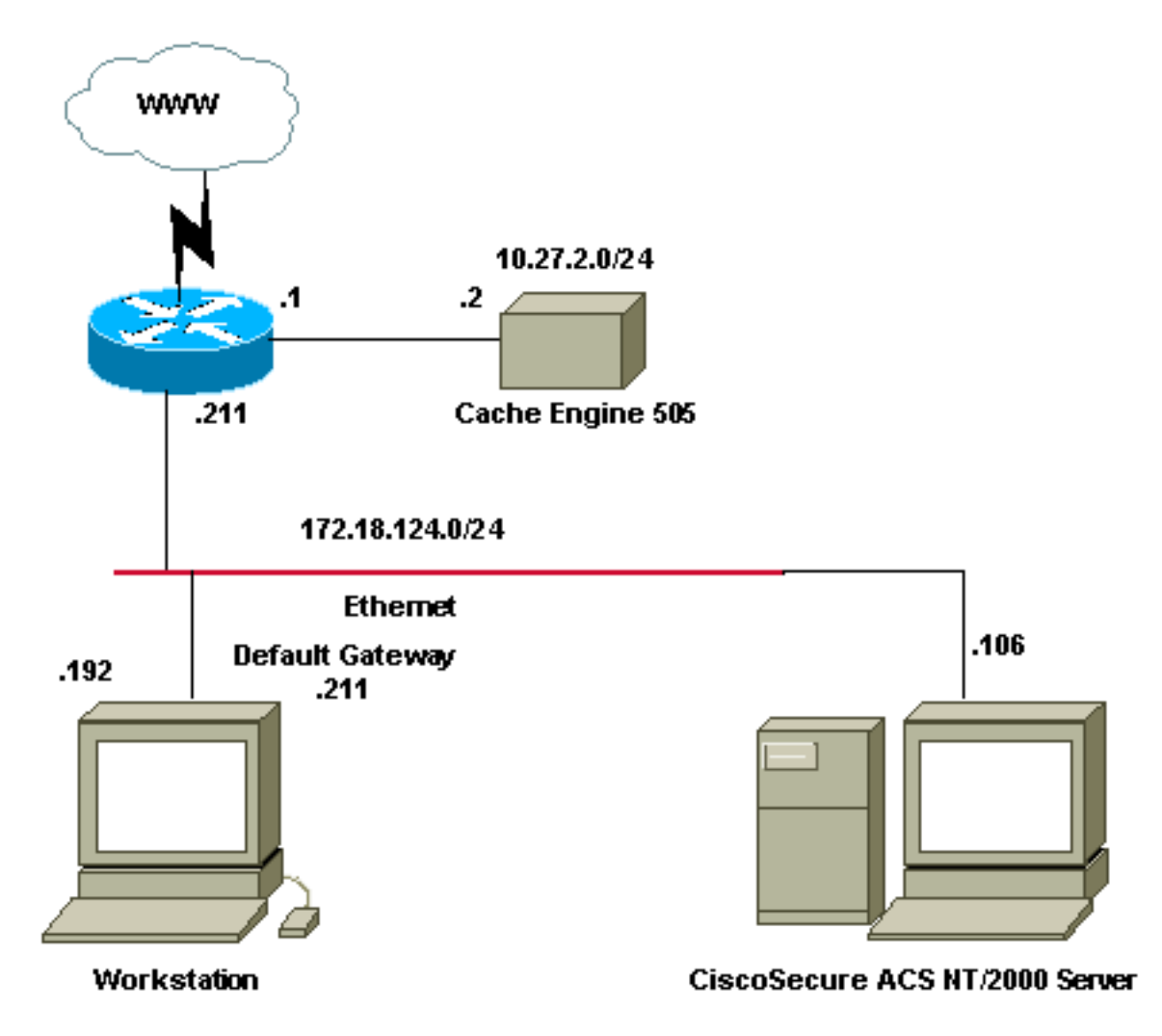

### <span id="page-1-1"></span>표기 규칙

문서 규칙에 대한 자세한 내용은 [Cisco 기술 팁 표기 규칙을](//www.cisco.com/en/US/tech/tk801/tk36/technologies_tech_note09186a0080121ac5.shtml) 참조하십시오.

# <span id="page-1-2"></span>캐시 엔진을 통한 RADIUS 인증 구성 절차

RADIUS 인증을 위한 캐시 엔진을 구성하려면 다음 단계를 사용합니다.

- Windows NT용 Cisco Secure ACS에서 캐시 엔진을 NAS(Network Access Server)로 구성합 1. 니다.
- 2. Windows NT용 Cisco Secure ACS에서 사용자 정보를 구성합니다.
- 3. RADIUS에 대한 캐시 엔진을 구성하고 호스트 및 키 정보를 지정합니다.

**radius-server host 172.18.124.106 radius-server key cisco123**

4. WCCP용 라우터를 구성합니다.캐시 엔진의 명령줄은 다음과 같이 표시되어야 합니다. cepro#**configure terminal**

```
!--- Enter configuration commands, one per line. !--- End with CNTL/Z.
cepro(config)#radius-server host 172.18.124.106
cepro(config)#radius-server key cisco123
cepro#
```
Windows NT용 Cisco Secure ACS의 캐시 엔진/NAS 구성입니다.

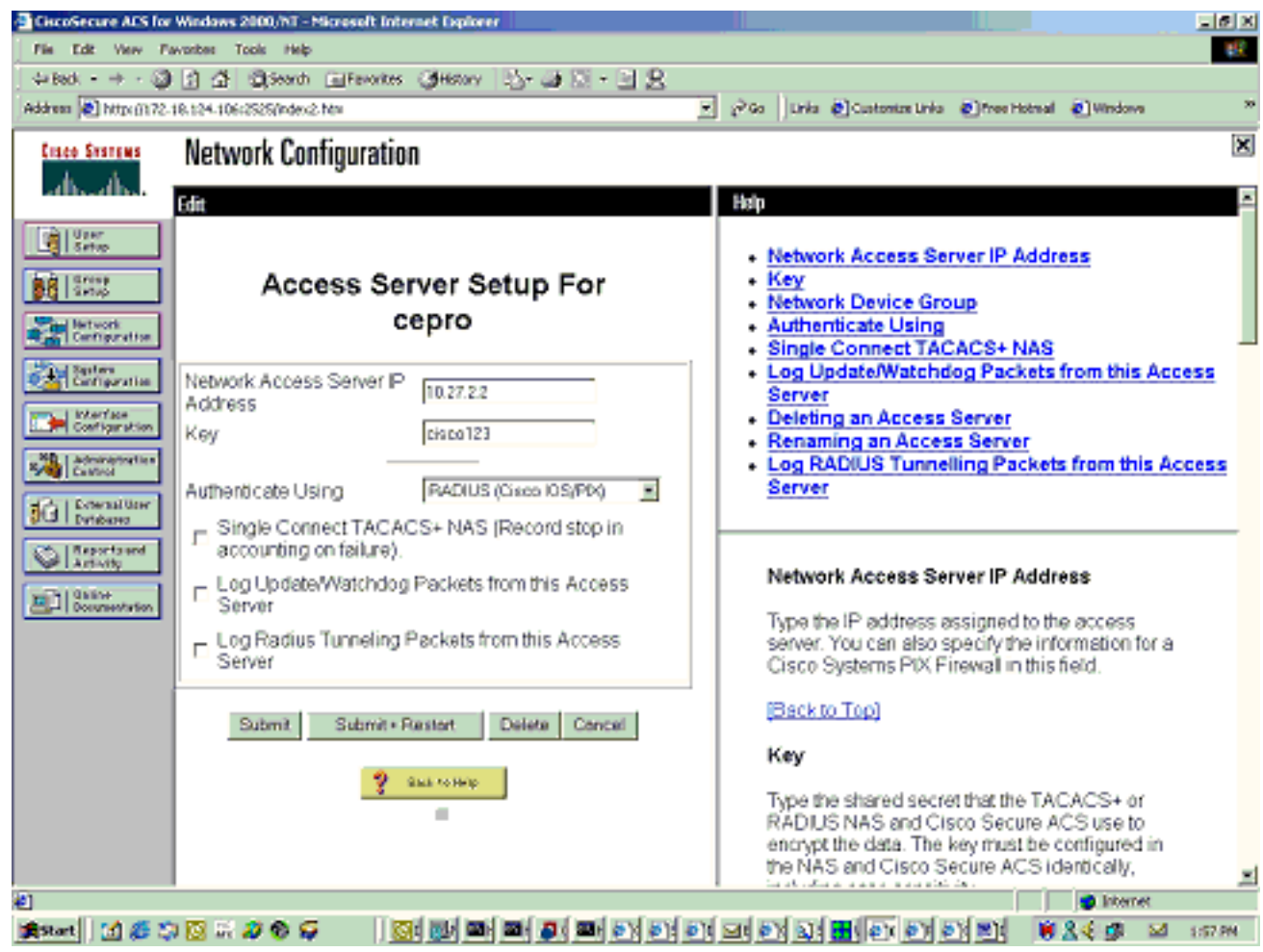

Windows NT용 Cisco Secure ACS의 사용자 설정 페이지입니다.

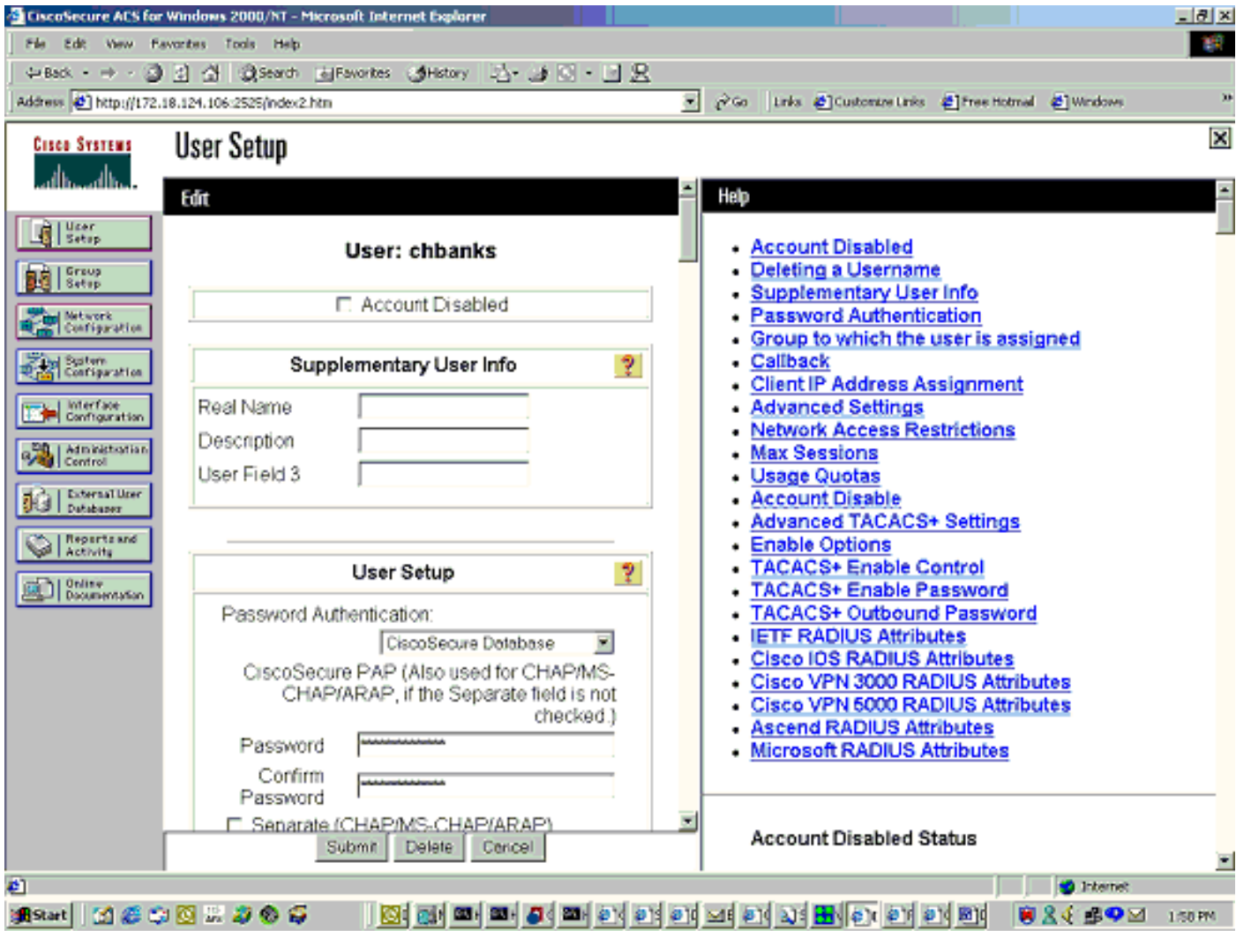

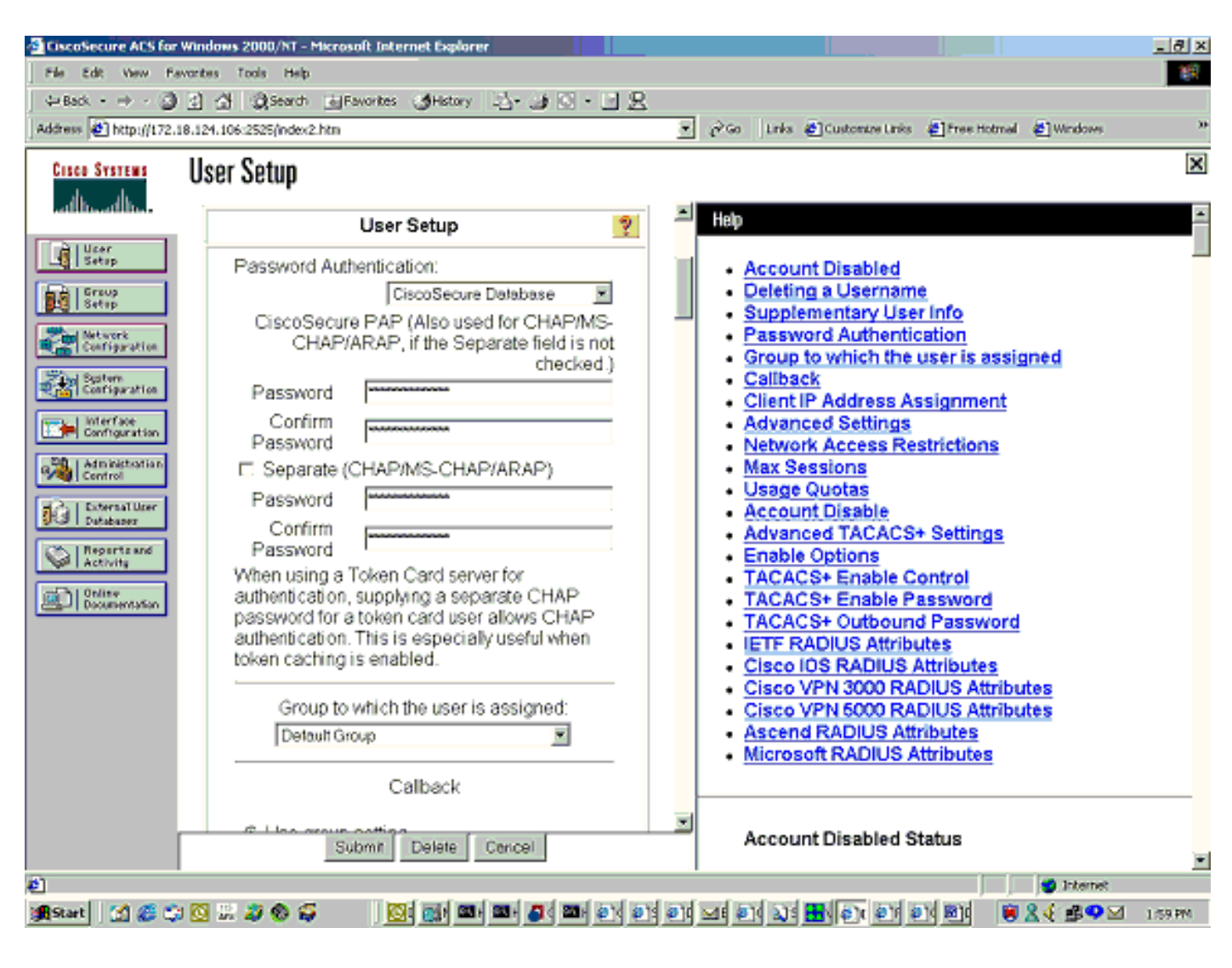

# <span id="page-4-0"></span>다음을 확인합니다.

이 섹션에서는 컨피그레이션이 제대로 작동하는지 확인하는 데 사용할 수 있는 정보를 제공합니다.

일부 show 명령은 [출력 인터프리터 툴 에서 지원되는데\(](https://www.cisco.com/cgi-bin/Support/OutputInterpreter/home.pl)[등록된 고객만\), 이 툴을 사용하면](//tools.cisco.com/RPF/register/register.do) show 명 령 출력의 분석 결과를 볼 수 있습니다.

#### 캐시 엔진 명령:

- show version—캐시 엔진에서 실행 중인 소프트웨어 버전을 표시합니다.
- show hardware 캐시 엔진의 소프트웨어 버전 및 하드웨어 유형을 모두 표시합니다.
- show running-config 캐시 엔진에서 실제 실행 중인 컨피그레이션을 표시합니다.
- show stat http usage 사용량 통계를 표시합니다.
- radius stat 표시[all | 기본 | secondary ] —기본 및 보조 RADIUS 서버에 대한 인증 통계를 표시 합니다.

show version 명령의 샘플 명령 출력입니다.

cepro#**show version** Cisco Cache Engine Copyright (c) 1986-2001 by Cisco Systems, Inc. Software Release: CE ver 2.31 (Build: FCS 02/16/01) Compiled: 11:20:14 Feb 22 2001 by bbalagot Image text-base 0x108000, data\_base 0x437534

System restarted by Reload The system has been up for 3 hours, 52 minutes, 33 seconds. System booted from "flash"

#### show hardware 명령의 샘플 명령 출력입니다.

cepro#**show hardware** Cisco Cache Engine Copyright (c) 1986-2001 by Cisco Systems, Inc. Software Release: CE ver 2.31 (Build: FCS 02/16/01) Compiled: 11:20:14 Feb 22 2001 by bbalagot Image text-base 0x108000, data\_base 0x437534

System restarted by Reload The system has been up for 3 hours, 52 minutes, 54 seconds. System booted from "flash"

Cisco Cache Engine CE505 with CPU AMD-K6 (model 8) (rev. 12) AuthenticAMD 2 Ethernet/IEEE 802.3 interfaces 1 Console interface. 134213632 bytes of Physical Memory 131072 bytes of ROM memory. 8388608 bytes of flash memory.

List of disk drives: /c0t0d0 (scsi bus 0, unit 0, lun 0) 다음은 show running-config 명령의 샘플 명령 출력입니다.

```
cepro#show running-config
Building configuration...
Current configuration:
!
!
logging recycle 64000
logging trap information
!
user add admin uid 0 password 1 "eeSdy9dcy" capability admin-access
!
!
!
hostname cepro
!
interface ethernet 0
 ip address 10.27.2.2 255.255.255.0
 ip broadcast-address 10.27.2.255
exit
!
!
interface ethernet 1
exit
!
ip default-gateway 10.27.2.1
ip name-server 161.44.11.21
ip name-server 161.44.11.206
ip domain-name cisco.com
ip route 0.0.0.0 0.0.0.0 10.27.2.1
cron file /local/etc/crontab
!
bypass timer 1
```

```
!--- Specify the router list for use with WCCPv2. wccp router-list 1 10.27.2.1 172.18.124.211
!--- Instruct the router to run web cache service with WCCPv2. wccp web-cache router-list-num 1
!--- WCCPv2 enabled. wccp version 2
!!--- RADIUS Server host and port is defined. radius-server host 172.18.124.106 auth-port 1645
radius-server host 172.18.124.103 auth-port 1645
!--- RADIUS key defined. radius-server key ****
authentication login local enable
authentication configuration local enable
transaction-logs enable
rule no-cache url-regex .*cgi-bin.*
rule no-cache url-regex .*aw-cgi.*
!
!
end
cepro#
라우터 명령:
```
- show running-config 라우터에서 실제 실행 중인 컨피그레이션을 표시합니다.
- show ip wccp 등록된 모든 서비스를 표시합니다.
- show ip wccp <service-id> detail 클러스터의 각 캐시에 대한 WCCP 버킷 배포를 표시합니다 .예를 들어 show ip wccp web-cache detail을 입력합니다.

다음은 show running-config 명령의 샘플 명령 출력입니다.

```
33-ns-gateway#show running-config
Building configuration...
       Current configuration:
         !
         version 12.1
         service timestamps debug datetime msec
         service timestamps log datetime msec
         no service password-encryption
1999 (1999)
         hostname 33-Ns-gateway
         !
         logging buffered 64000 debugging
         enable secret 5 $1$IWJr$nI.NcIr/b9DN7jEQQC17R/
1999 (1999)
1999 (1999)
1999 (1999)
1999 (1999)
1999 (1999)
         ip subnet-zero
          !--- WCCP enabled. ip wccp web-cache
         ip cef
         no ip domain-lookup
         ip domain-name testdomain.com
         ip name-server 161.44.11.21
         ip name-server 161.44.11.206
1999 (1999)
1999 (1999)
1999 (1999)
1999 - 1999
         interface Ethernet0/0
         ip address 10.1.3.50 255.255.255.0
         no ip route-cache cef
         !
         interface Ethernet1/0
         description interface to the CE .5
         bandwidth 100
         ip address 10.27.2.1 255.255.255.0
```

```
 full-duplex
1999 (1999)
         interface Ethernet1/1
         description inter to DMZ
         ip address 172.18.124.211 255.255.255.0
         !--- Configure the interface to enable the router !--- to verify that the appropriate !-
-- packets are redirected to the cache engine. ip wccp web-cache redirect out
         no ip route-cache cef
         no ip route-cache
         no ip mroute-cache
         !
         interface Ethernet1/2
         description Preconfigured for recreates 10.27.3.0/24 net
         ip address 10.27.3.1 255.255.255.0
         no ip route-cache cef
1999 (1999)
         interface Ethernet1/3
         no ip address
         shutdown
1999 (1999)
         ip classless
         ip route 0.0.0.0 0.0.0.0 172.18.124.1
         no ip http server
         !
         !
         line con 0
         exec-timeout 0 0
         transport input none
         line aux 0
         exec-timeout 0 0
         line vty 0 4
         exec-timeout 0 0
         password ww
         login
1999 - 1999
         end
33-Ns-gateway#
```
### <span id="page-7-0"></span>문제 해결

이 섹션에서는 컨피그레이션 문제를 해결하는 데 사용할 수 있는 정보를 제공합니다.

#### <span id="page-7-1"></span>문제 해결 명령

일부 show 명령은 [출력 인터프리터 툴 에서 지원되는데\(](https://www.cisco.com/cgi-bin/Support/OutputInterpreter/home.pl)[등록된 고객만\), 이 툴을 사용하면](//tools.cisco.com/RPF/register/register.do) show 명 령 출력의 분석 결과를 볼 수 있습니다.

참고: debug 명령을 실행하기 전에 [디버그 명령에 대한 중요 정보를 참조하십시오.](//www.cisco.com/en/US/tech/tk801/tk379/technologies_tech_note09186a008017874c.shtml)

#### 캐시 엔진 명령:

- debug authentication all 인증을 디버깅합니다.
- debug radius all 웹 인터페이스 RADIUS 모듈 디버그를 표시합니다.
- type var/log/translog/working.log URL이 캐시되었는지, 사용자가 페이지에 액세스하는지 확 인합니다.다른 유형의 메시지는 [Cisco 기술 지원에](//www.cisco.com/cisco/web/support/index.html)서 명확히 전달해야 합니다.이 로그에서 가 장 일반적인 오류 메시지 유형은 로

다음은 debug radius all의 샘플 명령 출력과 debug authentication all 명령의 샘플 출력입니다.

```
RadiusCheck(): Begin
RadiusCheck(): Begin
RadiusCheck(): Begin
RadiusBuildRequest(): Begin
RadiusBuildRequest(): Begin
RadiusBuildRequest(): Begin
[82] User-Name = "chbanks"
[82] User-Name = "chbanks"
[82] User-Name = "chbanks"
[82] NAS-IP-Address = 10.27.2.2
[82] NAS-IP-Address = 10.27.2.2
[82] NAS-IP-Address = 10.27.2.2
[82] NAS-Port = 80
[82] NAS-Port = 80
[82] NAS-Port = 80
RadiusAuthenticate(): Begin
RadiusAuthenticate(): Begin
RadiusAuthenticate(): Begin
CfgGetRadiusInfo(): Begin
CfgGetRadiusInfo(): Begin
CfgGetRadiusInfo(): Begin
UpdatePassword(): Begin
UpdatePassword(): Begin
UpdatePassword(): Begin
[82] radsend: Request to 172.18.124.106 id=1, length=171
[82] radsend: Request to 172.18.124.106 id=1, length=171
[82] radsend: Request to 172.18.124.106 id=1, length=171
RadiusReplyValidate(): Begin
RadiusReplyValidate(): Begin
RadiusReplyValidate(): Begin
RadiusReplyValidate(): [82] Received 26 byte message back
RadiusReplyValidate(): [82] Received 26 byte message back
RadiusReplyValidate(): [82] Received 26 byte message back
RadiusReplyValidate(): Got a valid response from server 172.18.124.106.
RadiusReplyValidate(): Got a valid response from server 172.18.124.106.
RadiusReplyValidate(): Got a valid response from server 172.18.124.106.
DecodeReply(): Begin
DecodeReply(): Begin
DecodeReply(): Begin
DecodeReply: WEB_YES_BLOCKING default
DecodeReply: WEB_YES_BLOCKING default
DecodeReply: WEB_YES_BLOCKING default
RadiusCheck(): WEB_YES_BLOCKING
RadiusCheck(): WEB_YES_BLOCKING
RadiusCheck(): WEB_YES_BLOCKING
RemoteUserAdd(): Begin
RemoteUserAdd(): Begin
RemoteUserAdd(): Begin
RemoteUserAdd(): Updated remote user chbanks
RemoteUserAdd(): Updated remote user chbanks
RemoteUserAdd(): Updated remote user chbanks
RemoteUserAuthenticate(): Begin
RemoteUserAuthenticate(): Begin
RemoteUserAuthenticate(): Begin
CfgGetRadiusInfo(): Begin
CfgGetRadiusInfo(): Begin
CfgGetRadiusInfo(): Begin
CfgRadiusGetExcludeState(): Begin
CfgRadiusGetExcludeState(): Begin
CfgRadiusGetExcludeState(): Begin
CfgRadiusGetExcludeState(): flag = 0
CfgRadiusGetExcludeState(): flag = 0
```

```
CfgRadiusGetExcludeState(): flag = 0
RemoteUserUpdate(): Begin
RemoteUserUpdate(): Begin
RemoteUserUpdate(): Begin
CfgRadiusGetMultipleUserPromptState(): Begin
CfgRadiusGetMultipleUserPromptState(): Begin
CfgRadiusGetMultipleUserPromptState(): Begin
CfgRadiusGetMultipleUserPromptState(): flag = 1
CfgRadiusGetMultipleUserPromptState(): flag = 1
CfgRadiusGetMultipleUserPromptState(): flag = 1
CfgRadiusGetMultipleUserPromptTimeout(): Begin
CfgRadiusGetMultipleUserPromptTimeout(): Begin
CfgRadiusGetMultipleUserPromptTimeout(): Begin
CfgRadiusGetMultipleUserPromptTimeout(): lMultipleUserPromptTimeout = 25
CfgRadiusGetMultipleUserPromptTimeout(): lMultipleUserPromptTimeout = 25
CfgRadiusGetMultipleUserPromptTimeout(): lMultipleUserPromptTimeout = 25
fsgetUsrInfoforIpAddr_radius will be called
fsgetUsrInfoforIpAddr_radius will be called
fsgetUsrInfoforIpAddr_radius will be called
RemoteUserUpdate() returned true
RemoteUserUpdate() returned true
```

```
RemoteUserUpdate() returned true
라우터 명령:
```
• show ip wccp - 전역 WCCP 통계를 표시합니다.

## <span id="page-9-0"></span>관련 정보

- [WCCP 개선 사항](//www.cisco.com/en/US/docs/ios/12_0s/feature/guide/12s_wccp.html?referring_site=bodynav)
- [Web Cache Communication Protocol 버전 2](//www.cisco.com/en/US/docs/ios/12_0t/12_0t3/feature/guide/wccp.html?referring_site=bodynav)
- [Technical Support Cisco Systems](//www.cisco.com/cisco/web/support/index.html?referring_site=bodynav)